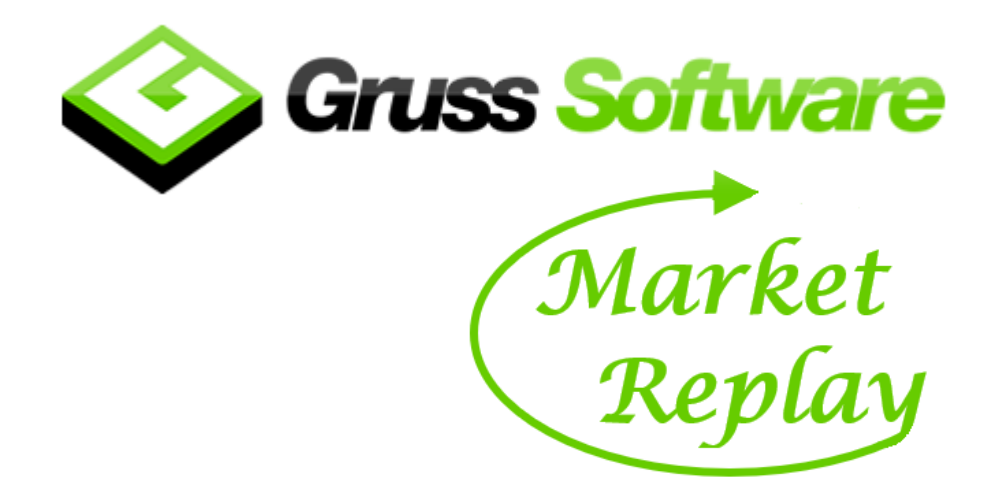

# **What is Market Replay?**

Market Replay allows you to replay an historical Betfair market in the software where you can place bets using a virtual wallet.

This feature is ideal for practicing without the risk of losing real money and also is great for testing out ideas and strategies and is beneficial to Betfair as you will not be consuming live Betfair data.

You can literally replay a market over and over again tweaking what you are doing.

We are using Betfair's advanced historical data which uses a price refresh frequency of 1 second.

So there could be some price changes that you will not see in Market Replay if you were to compare to the original live market.

Full market depth is also not included in the historical data, only the best 3 prices are available.

The advanced historical data does not contain virtual bets (prices calculated by cross matching) therefore the option in General Preferences "Show cross matched prices" will not display these bets unless you also tick "Apply cross matching formula in recognised markets".

And Projected SP is not included but the Actual SP will be displayed when the market is turned in play.

## **What markets can you replay?**

We have 5 years of historical data downloaded to our servers on horse racing, greyhounds, football, tennis and cricket.

We don't have every market that would have originally been associated with these sports just the more popular markets.

On horse racing and greyhounds, we have win & place markets, on football we have match odds, correct score, over/unders and half time markets.

And on tennis and cricket we have the match odds markets.

The historical data is updated daily on a rolling basis.

Typically, it takes around 6 days for Betfair to make historical data available following the live event.

### **Do you pay extra to use Market Replay?**

As there is additional cost to us there is an additional subscription fee if you want to have access to all of the Market Replay markets, however if you don't subscribe you can still access the feature and replay markets from a date of our choosing which at the time of writing is  $1<sup>st</sup>$  Jan 2022.

The additional subscription fee is £4 per month which is reduced to £3 per month if you subscribe using the monthly automatic renewal option.

If you are currently paying monthly for Betting Assistant via PayPal and want to add on full Market Replay access then we can modify your existing PayPal subscription, just let us know via email.

To subscribe please go to **<https://www.gruss-software.co.uk/subscribe.asp>**

### **Do you need to upgrade the software to use Market Replay?**

Market Replay is available in version 1.3.1.0 onwards.

If you're using an older version then go to our downloads page and install the latest version.

There is no need to uninstall first.

See **<https://www.gruss-software.co.uk/downloads.asp>**

# **Market Replay Optional Settings**

The following settings can be found in Preferences under the "Historical Data" tab.

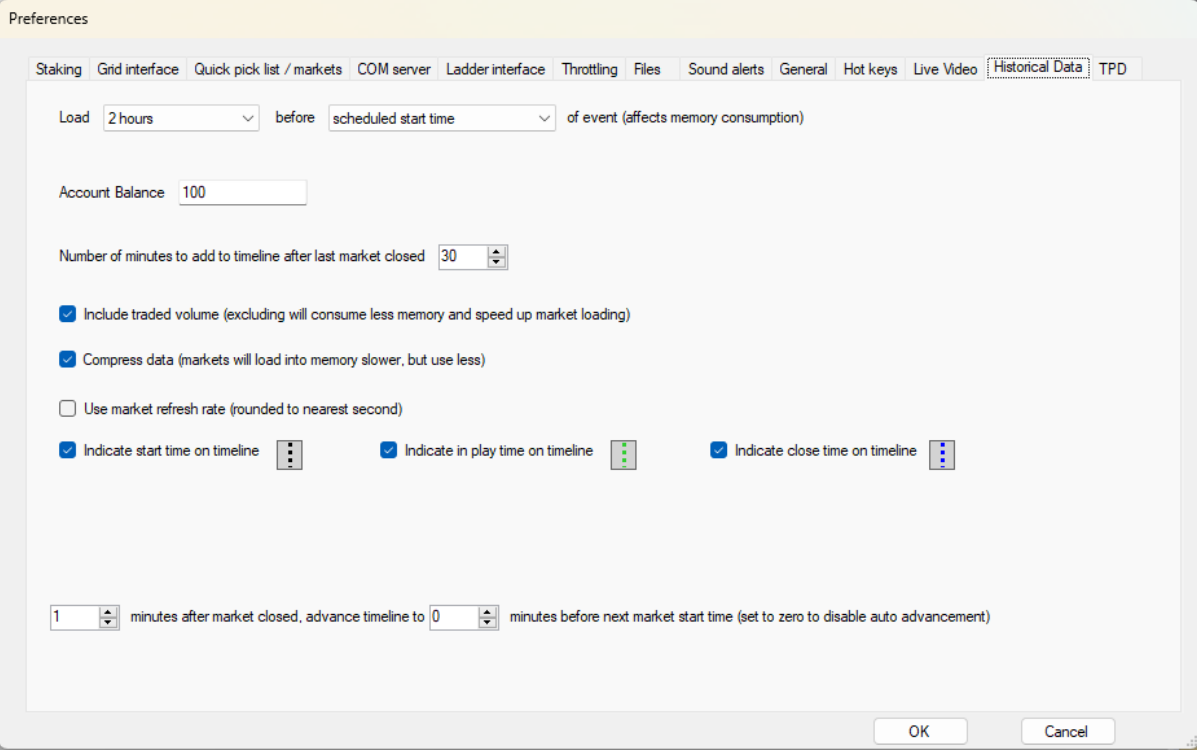

#### **How much price data do you want to load prior to the start of the event**

By default it is set to 2 hours which is either before the actual time the market went in play or the scheduled start time.

Bear in mind that the data is loaded into your computer's memory so the more data you select then more memory is needed.

You may need to experiment with the number of markets you want to add and check your computer's used memory via Windows Task Manager to ensure you don't use 100%

#### **How much virtual money do you want in your starting wallet**

By default it is set to 100

#### **How many minutes do you want to add to the timeline after the last market has closed**

By default it is set to 1 minute but you may want to increase this if you are simulating an automated routine in Excel for example.

#### **Do you want to include traded volume data**

You can choose to exclude it reducing the amount of data that needs to be loaded into memory.

Traded volume may not be required dependant on what you are doing.

#### **Do you want to compress the data**

It may take slightly longer to load the data but it will use less memory.

#### **Do you want to set a longer price refresh rate**

By default the prices are refreshed at 1 second intervals regardless of the Refresh rate that is in Betting Options unless using "Full Stream"

By ticking this option you can choose to use a longer refresh if that's something that may be required for your testing / strategy.

If using "Full Stream" the software will simulate this whereby the Grid or Ladder will only update as and when there has been a price change.

#### **Do you want to set markers on the timeline**

The markers signify scheduled start time, actual start time and close time of each market on the timeline.

#### **Do you want to skip parts of the timeline**

You can get it to skip part of the timeline after a market closes.

So for example if there is half an hour between markets and you only interested in 2 minutes before the off you can get it to skip say 1 minute after the last market closed to say 2 minutes before the next.

However, if you start moving the timeline manually with the slider then the option will be disabled until you stop and restart the timeline.

# **Market Replay Demonstration**

Click on the following link to view a YouTube video:-

**[https://youtu.be/o6\\_HdE7EcRY](https://youtu.be/o6_HdE7EcRY)**